# **CÓMO AGREGAR UNA ACTIVIDAD DE CONSERVACIÓN**

Paso a paso

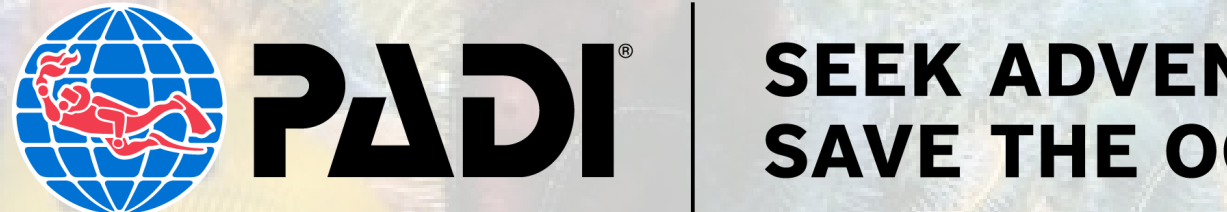

#### **SEEK ADVENTURE. SAVE THE OCEAN."**

1. Anda a business.padi.com e inicia sesión con su nombre de usuario y contraseña PADI Pro.

2. Desplázate hacia abajo en el panel de navegación lateral hasta "Aventuras" y selecciona "Lista de actividades".

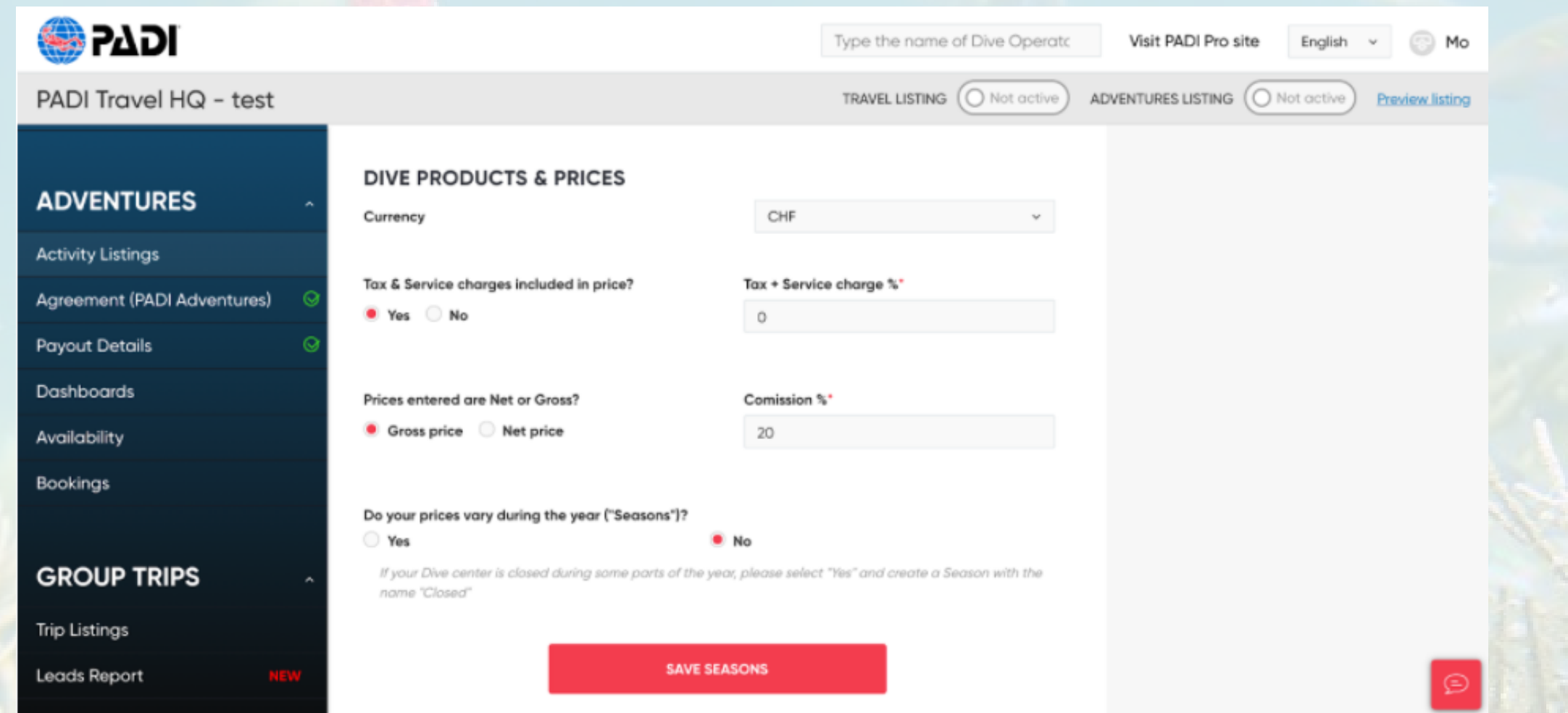

3. Desplázate hacia abajo hasta la sección "Listado de productos" y selecciona

#### "Agregar producto".

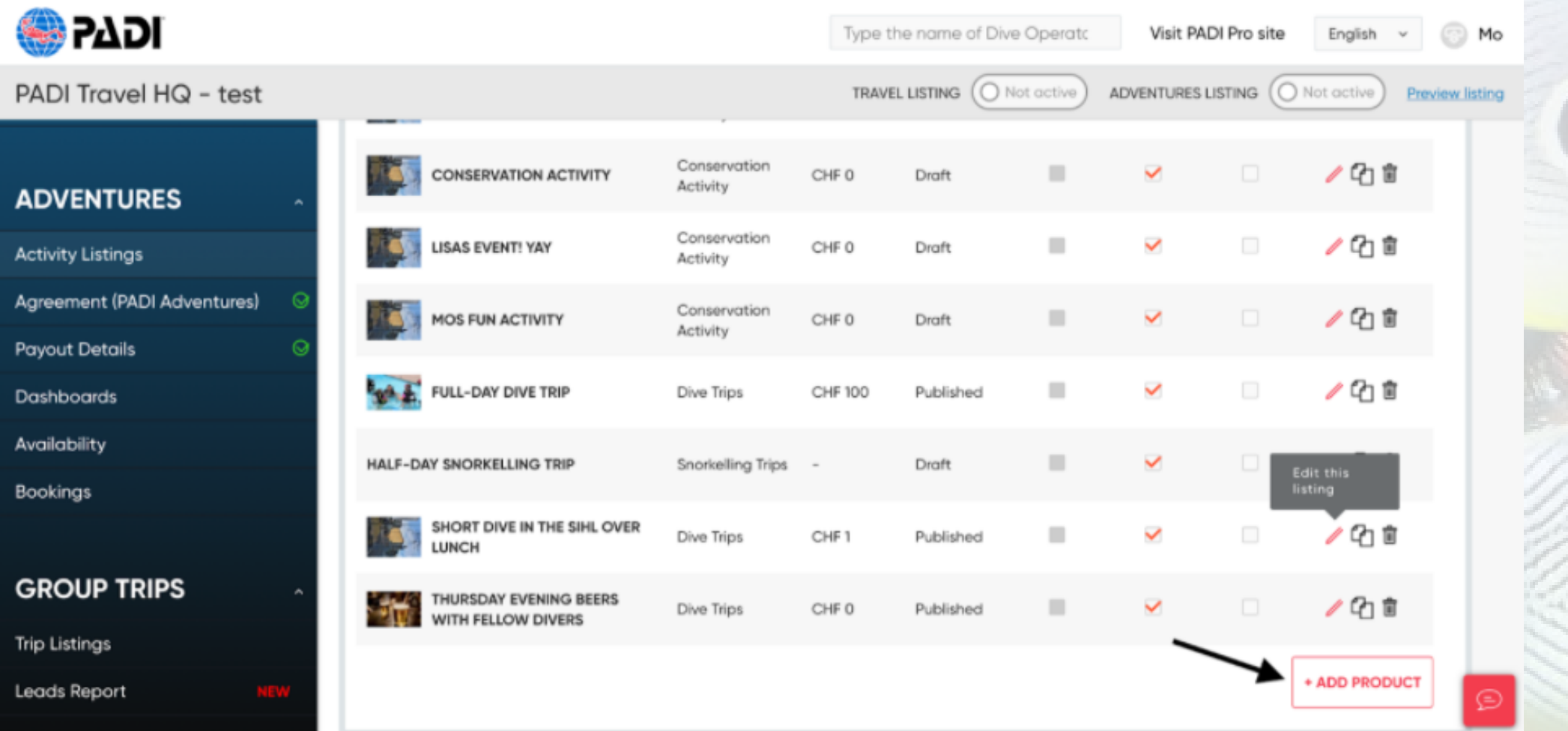

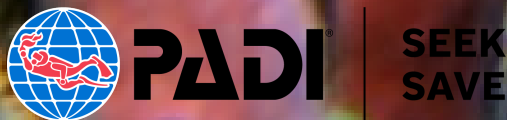

4. Seleccione el menú desplegable "Tipo de producto" y escoge "Actividad de conservación" como el tipo de producto (asegúrate de seleccionar el Tipo de Producto correcto como Actividad de conservación, ya que esto cambiará tu producto PADI Adventure si no lo haces).

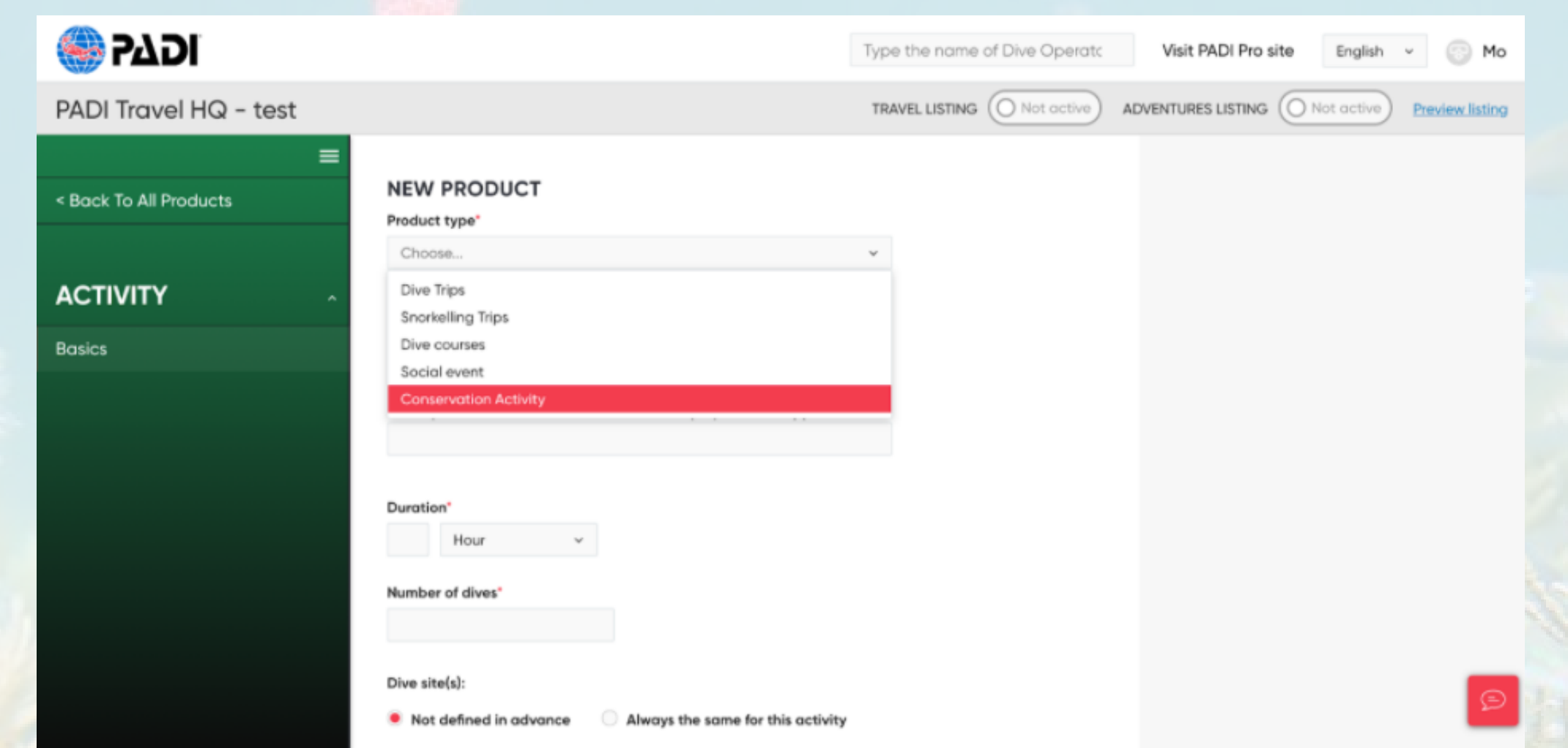

5. Ingresa todos los campos obligatorios y continúa agregando todos los detalles necesarios (descripción, ubicación, categorías, etc.) a tu Actividad de

#### Conservación.

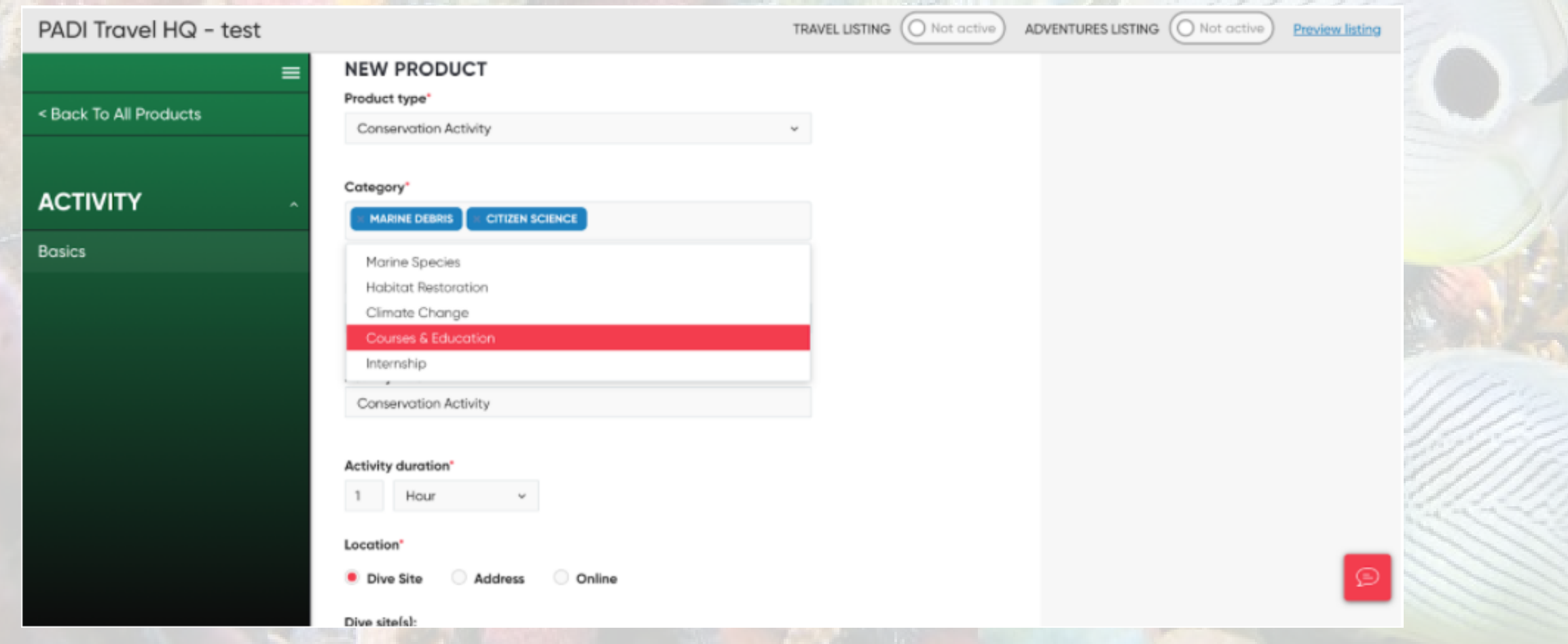

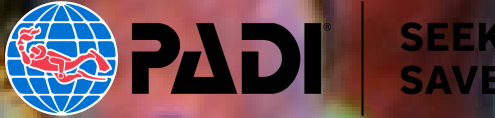

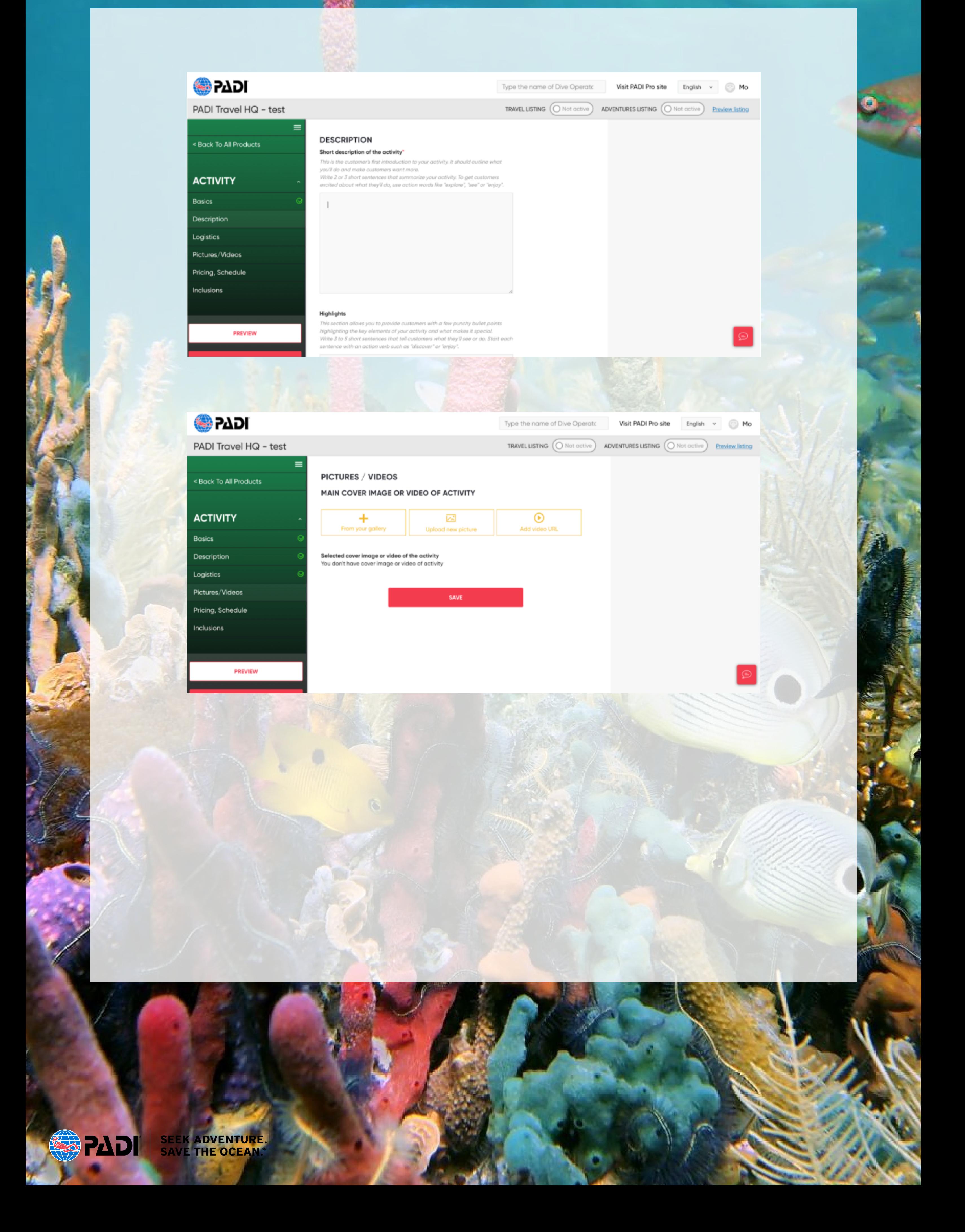

6. A medida que avances, selecciona el botón "Vista Previa" para que revises cómo se verá la página de actividades de conservación.

![](_page_4_Picture_1.jpeg)

7. Selecciona "Enviar para revisión" cuando estés listo para publicar esta Actividad de Conservación. Esto luego será revisado por el personal de PADI.

![](_page_4_Picture_3.jpeg)

Type the name of Dive Operato Visit PADI Pro site TRAVEL LISTING (O Not active)

ADVENTURES LISTING (O Not active) Preview listing

 $\sim$ 

English

Mo

![](_page_4_Figure_6.jpeg)

![](_page_4_Picture_7.jpeg)

8. Vuelve a la lista de productos y verás que tu Actividad de Conservación tiene el estado "En revisión".

![](_page_5_Picture_1.jpeg)

Si necesitas volver atrás y editar los detalles, selecciona el lápiz o el icono "Editar" en la lista de productos.

![](_page_5_Picture_3.jpeg)

ACTIVITY

THE BEST PADI CONSERVATION Conservation ✓ CHF<sub>0</sub> In review **ICTIVITY** Activity THE COOLEST CONSERVATION Conservation ✓  $\Box$ ■ CHF<sub>0</sub> In review

Si deseas hacer una copia de esa lista de productos, selecciona el icono de dos papeles o el icono de copia para crear una nueva lista usando esa como plantilla.

![](_page_5_Picture_6.jpeg)

Activity

Edit this

∥凸自

listing

![](_page_5_Picture_212.jpeg)

**The Council of Act 1977** 

- Cuál es la actividad
- Por qué es tan genial
- Por qué un buceador debería reservar contigo

- ¡Limpia el arrecife y conoce nuevos/as amigos/as!
- · Se parte del proyecto de ciencia ciudadana sobre desechos marinos más grande del mundo
- Únete a nuestra comunidad galardonada, ecológica y 100% AWARE

Los aspectos destacados y las descripciones deben explicar:

Piensa por qué tus clientes actuales reservan esta experiencia contigo. ¿Cómo se lo vendes? ¿Qué les emociona? ¿De qué hablan una vez finalizada la actividad?

Menos es más. Incluye los puntos clave de venta, pero no te excedas. Cuanto más texto incluyas, mayor será la probabilidad de que no se lea y de que pierdas nuevos clientes potenciales. Usa negrita para ayudar a que tus aspectos más importante se destaquen.

Los ejemplos destacados y la descripción podrían ser:

**¡Únete a nosotros en nuestro buceo semanal para combatir la basura!** Como centro de buceo 100% AWARE, sabemos lo que significa proteger nuestros arrecifes locales. Somos un equipo amigable y comprometido y estamos ansiosos por compartir nuestra pasión por la conservación contigo y para ayudarte a dar tu primer (¡o milésimo!) paso como científico ciudadano.

![](_page_6_Picture_12.jpeg)

## **Aspectos destacados y descripciones**

- Tu actividad, por ejemplo: buceadores/as plantando coral
- Tus resultados, por ejemplo: pedazos de basuras recogidas
- Tu divertido equipo de buceo e instalaciones
- Tu alojamiento (si aplica)

La selección de imágenes es muy importante si quieres atraer a la mayor cantidad posible de nuevos/as buceadores/as a tus actividades de conservación.

Como sabrás por experiencia propia en reservas, las imágenes brindan mucha información y dan vida a una actividad.

Alternativamente, acércate a los fotógrafos y ofréceles una experiencia de conservación gratuita a cambio de sus imágenes de la actividad. Las redes sociales son un gran lugar para encontrar fotógrafos en tu comunidad de buceo existente.

![](_page_7_Picture_10.jpeg)

Considera incluir imágenes de alta resolución de:

Si no tienes ninguna imagen, aún puedes agregar tu actividad sin ellas. Sin embargo, te será de gran ayuda tomar algunas y agregarlas más tarde.

### **Selección de imagen**

Este video te muestra cómo agregar una actividad de principio a fin. Vélo antes de comenzar a agregar tu actividad (luego déjalo listo para consultarlo cuando partas) te ayudará a agregar tus actividades rápida y fácilmente.

![](_page_8_Picture_101.jpeg)

## **Video explicativo**

### **>>> HAZ CLIC AQUÍ [PARA](https://drive.google.com/file/d/1y06sBwyzc_7IuMfNKCXKZDb0WPB6Vd7C/view?ts=607849eb) VER <<<**

![](_page_8_Picture_4.jpeg)